# IMCAN – Revision 1 - Hardware Reference Manual – P –

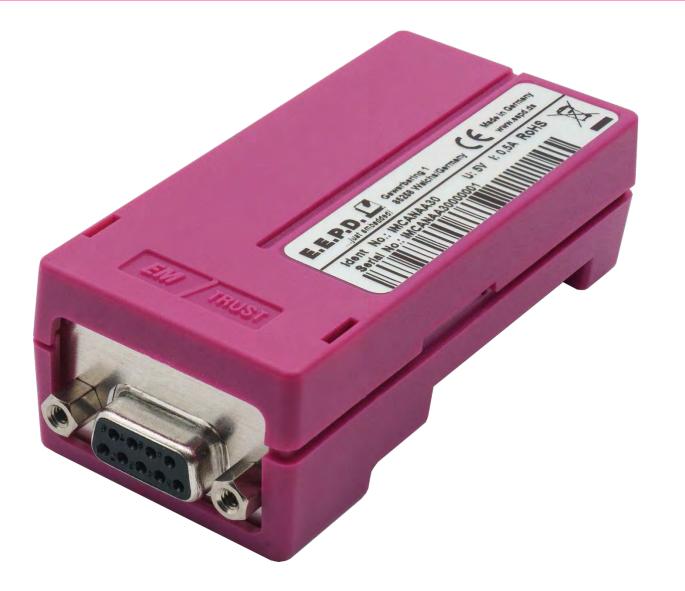

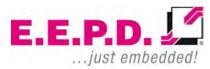

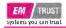

## Manufacturer

E.E.P.D. Electronic Equipment Produktion & Distribution GmbH Gewerbering 3 85258 Weichs

Phone: +49 8136 2282 - 0 Fax: +49 8136 2282 - 109 Web: https://www.eepd.de

## **General Notes**

This User Manual is for your information.

The information contained herein has been checked carefully and is believed to be reliable. However, E.E.P.D. gives no guarantee or warranty concerning the accuracy of spoken information and shall not be responsible for any loss or damage of any nature resulting from the usage of or from reliance upon it.

We are thankful for all suggestions or improvements at any time.

E.E.P.D. reserves the right to make changes in the products or specifications, or both, at any time without notice.

## **Copyright Notice**

Copyright © 2021 by E.E.P.D.® GmbH. ALL RIGHTS RESERVED!

E.E.P.D. GmbH copyrights this document. You may not reproduce, transmit, transcribe, store in a retrieval system, or translate into any language or computer language, in any form or by any means, or otherwise, any part of this publication without the express written permission of E.E.P.D. GmbH.

## **Trademark Acknowledgement**

E.E.P.D.® and EMTRUST® are registered trademarks of E.E.P.D. GmbH. All rights reserved. All other mentioned trademarks are registered trademarks of their owners.

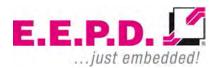

## Disclaimer

This document is provided for the general information of the customer. It describes the general functionality of the system and is not considered as assured characteristics. The written declarations in this specification are not constituent part of any contract.

E.E.P.D. GmbH reserves the right to modify the information contained in this manual as necessary and the customer should ensure that he has the most recent revision of this document.

E.E.P.D. GmbH makes no warranty for the use of its products and bears no responsibility for any errors, which may appear in this document. The customer should be on notice that the field of personal computers is the subject of many patents held by different parties. Customers must ensure that they take appropriate action so that their use of the products does not infringe upon any patents. It is the policy of E.E.P.D. GmbH to respect the valid patent rights of third parties and not to infringe upon or assist others to infringe upon such rights.

E.E.P.D. GmbH assumes no responsibility for circuits, descriptions and tables within this document as far as patents or other rights of third parties are concerned.

## Life Support Applications

E.E.P.D. GmbH products are not intended for being used as critical components in life support appliances, devices or systems in which the failing of an E.E.P.D. GmbH product could be expected to result in personal injury.

## FCC and CE Disclaimer

E.E.P.D. GmbH gives no warranty at all that their products will meet the FCC and CE standards when used in combination with other third party products or when used in any other way than specified.

## Warranty

The warranty and/or guarantee conditions according to the current terms and conditions of E.E.P.D. GmbH apply.

## Reshipment

If you return the IMADC to E.E.P.D. GmbH please remove all connections and peripheral equipment.

Protect the unit with a suitable packaging, preferably use the original packaging.

## Packaging

The IMADC is in a protective package to avoid damage during transport. This protective package should be recycled in an environmentally friendly way after use.

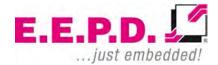

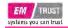

## **Disposal of Device**

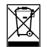

.

At the end of the lifetime please dispose and/or recycle the components of the device accordingly.

## **Technical Support**

For technical information about hardware and software please contact: support@eepd.de

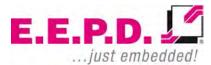

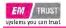

# **Table of contents**

| General Notes2                      |
|-------------------------------------|
| Symbols1                            |
| Ordering Information2               |
| Available Modules2                  |
| Installation and Operation3         |
| System Information                  |
| Mounting solutions4                 |
| USB port installation4              |
| DIN rail mounting5                  |
| Mounting on E.E.P.D. module carrier |
| Module Versions7                    |
| Galvanic isolated7                  |
| Standard Version7                   |
| Initial Operation8                  |
| Product Description13               |
| Features13                          |
| Environmental Specification14       |
| Detailed Technical Specification15  |
| Pin out description                 |
| Appendix19                          |
| Revision History                    |

E.E.P.D. GmbH | Gewerbering 3 | 85258 Weichs

Copyright © 2021 by E.E.P.D. GmbH. All rights reserved. | Rev.2.0

| Table of Figures | 20 |
|------------------|----|
| Index of Tables  | 20 |

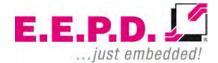

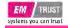

## Symbols

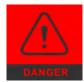

The red danger sign warns you if incorrect operation puts your life or health at great risk. Both the components and the peripherals could be destroyed.

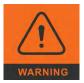

The orange warning sign warns you that an incorrect or missing operation could seriously endanger your health or destroy the used components.

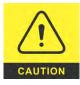

The yellow caution sign indicates that an incorrect or missing action could damage the components.

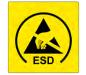

The yellow ESD symbol indicates that electrostatic sensitive components could be destroyed. Unpack shielded components only with ESD protection such as an ESD wristband or on an ESD protected area.

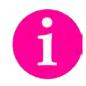

The information sign gives you further information and advice for optimal use of this product. For example, it draws your attention to necessary or optional accessories.

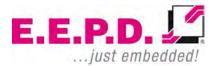

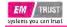

# **Ordering Information**

## **Available Modules**

| Ordering Number | Function | Connection        | Color   | Pinout (see Tab.2) |
|-----------------|----------|-------------------|---------|--------------------|
| IMCANAA0        | CAN      | Direct connection | gray    | CAN connector      |
| IMCANAA30       | CAN      | Direct connection | magenta | CAN connector      |
| IMCANAB0        | CAN      | Direct connection | gray    | CAN connector      |
| IMCANAB30       | CAN      | Direct connection | magenta | CAN connector      |
| IMCANAC0        | CAN      | Cable connection  | gray    | CAN connector      |
| IMCANBC0        | CAN      | Cable connection  | gray    | CAN connector      |

Tab. 1: Available Modules

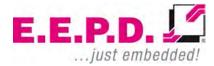

## Installation and Operation

#### **System Information**

#### **Required tools**

No tools are required for a standard connection or DIN rail mounting. However, a module protection is recommended for standard connections. For a secure mounting on the optional module holder from E.E.P.D. we recommend following tools:

Module holder: cross-headed screwdriver

Further required tools depend on mounting type and place.

#### **External documents**

Please note also external mounting and user manuals.

#### **Technical support**

For technical information about hardware or software please contact sales@eepd.de.

#### Installation and connection regulations

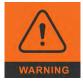

Please follow all safety instructions at the place of installation. Please ensure that during installation no voltage is applied. Please ensure that during mechanical installation no cables are connected.

#### Scope of supply

Please check before installation that all required parts are complete: 1x IMCAN USB module 1x cross-headed screw M2.5x11 Hardware Reference Manual Driver online available

#### System characteristics - usage

The IMCAN USB module allows a system extension to two CAN bus ports at a D-SUB-9-connector via USB port.

It can be connected to your system by Plug & Play, power supply via USB port. Two LEDs show the actual operating state. If it's necessary to galvanic isolate the CAN-network from the computer, you can order a version with integrated isolated transceiver.

The IMCAN USB module is an easy option to establish CAN-bus connections to your computer.

Due to the compact design with integrated DIN rail mount, the CAN bus module is perfect suitable for CAN bus based developments as well as service-, configurations- and maintenance duties.

This standardized serial interface is widely used in industrial environments.

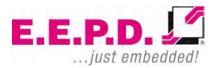

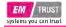

## **Mounting solutions**

#### **USB** port installation

If the installation site permits, the USB adapter module can be plugged into any standard USB 3.0/2.0/1.1 Type A socket.

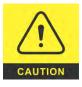

To avoid mechanical stress on interfaces, we recommend a safe module holder.

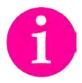

The full range of functions depends on the respective USB port.

There is a cable option available

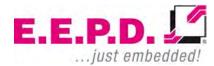

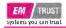

## **DIN rail mounting**

The USB adapter module is designed for mounting on a TS35 mounting rail (DIN rail). The following procedure is recommended for insertion and removal.

#### Insertion:

Hang the module on the clip lock in the mounting rail, push it in the direction of the USB plug and snap it into the rail.

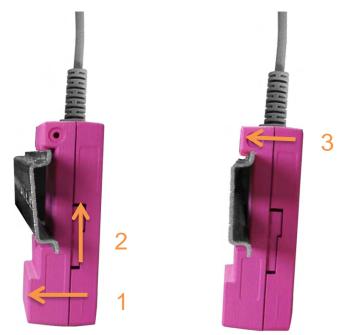

Fig. 1: Module Mounting

#### Removal:

Push the module in the direction of the USB connector, move it away from the rail and remove it.

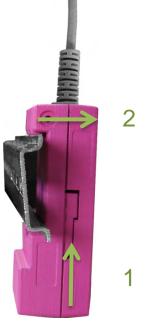

Fig. 2: Module Disassembly

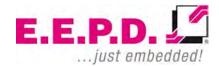

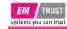

### Mounting on E.E.P.D. module carrier

The USB module is particularly suitable for connection to a TB-H USB hub, as well as to a TB-M from E.E.P.D..

The mounting profile offers space for seven USB modules, which can be easily and stably mounted here. Insert the USB module into the guide of the respective slot and push it back to the stop. Secure the module with the enclosed screw.

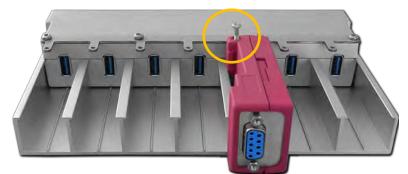

Fig. 3: Module Carrier

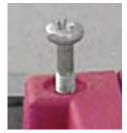

Fig. 4: Screw

E.E.P.D. GmbH | Gewerbering 3 | 85258 Weichs

Copyright © 2021 by E.E.P.D. GmbH. All rights reserved. | Rev.2.0

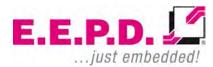

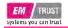

## **Module Versions**

#### **Galvanic isolated**

Characteristics:

- Thermal protection
- UL 1577 effective value: 2500 Vrms for 1 minute
- No bus errors by shorted nodes
- DIN EN 60747-5-2 (VDE 0884 part 2): 2003-01
- V<sub>IORM</sub> = 560 V peak value

#### **Standard Version**

Characteristics:

- Thermal protection
- Bus-dominant, time-out function in standby mode
- Data transmission dominant, time-out function
- Transient protected bus-pins in automotive applications
- ESD protected ports
- ISO 11898-2 / ISO 11898-5 compliant

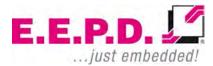

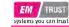

## **Initial Operation**

The IMCAN USB module offers the possibility to connect your computer to a CAN network. Thereby CAN outputs from a connected CAN node are transmitted by the D-SUB-9 connector via USB port to your computer.

The initiation is very easy. Once you connect the USB module to your system for the first time, your operation system automatically searches for and installs the required drivers. These can be also installed from the 'Drivers' folder of the provided zip-file.

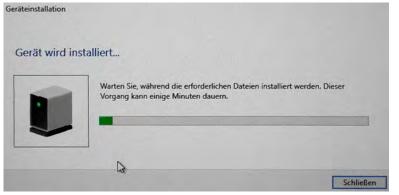

Fig. 5: Driver Installation

| A TC-W1507                                                                                                    | Eigenschaften von MTCAX                                                                                         | Communication                                                                                                    | ×    |  |
|----------------------------------------------------------------------------------------------------|----------------------------------------------------------------------------------------------------|----------------------------------------------------------------------------------------------------|------|--|
| > Anschlüsse (COM & LPT)<br>> 1 Audio-, Video- und Gamecor                                                                      |                                                                                                    |                                                                                                    |      |  |
| <ul> <li>M Audioeingänge und -ausgäng</li> <li>Computer</li> <li>R Druckwarteschlangen</li> <li>DVD/CD-ROM-Laufwerke</li> </ul> | MTCAX Communi                                                                                                   | ication                                                                                                    |      |  |
| S and Eingabegeräte (Human Interf                                                                                               | Zeitstempel                                                                                                    | Beschreibung                                                                                                    |      |  |
| Grafikkarte     Ma DE ATA/ATAPI-Controller     Laufwerke     Mause und andere Zeigegerä                                         | 11.05.2017 12:00:32<br>11.05.2017 12:00:32<br>11.05.2017 12:00:32<br>11.05.2017 12:00:32<br>11.05.2017 12:00:32 | Geräteinstallation angefordert<br>Gerät nicht migstet<br>Gerät konfiguriet (oem 113 inf)<br>Gerät gestattet (WINUSB)<br>Gerät installiet (winubcompat inf) |      |  |
| Prozessoren                                                                                                    | Informationen                                                                                                   |                                                                                                    |      |  |
| Softwaregeräte     Systemgeräte     Tastaturen     USB-Controller                                                               | Gerateinstanz-ID USB                                                                                            | b3e45431d6cea4d7\winusbcompat inf für                                                                                                    | *    |  |
| <ul> <li>V USB-Geräte</li> <li>MTCAX Communication</li> <li>MTCAX Communication</li> </ul>                                      | Alle Ereignisse anzeig                                                                                          |                                                                                                    |      |  |
|                                                                                                    |                                                                                                    | OK Abbred                                                                                                    | then |  |

#### Fig. 6: CAN properties

Furthermore there is the installation file (setup.exe) for the CAN-viewer from E.E.P.D. in the 'CAN-Viewer' folder.

You can use this with Windows® 10 for test purposes.

The transmissions between CAN-1 and CAN-2 can be realized by a loop plug.

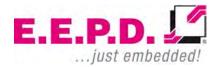

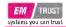

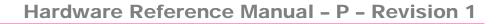

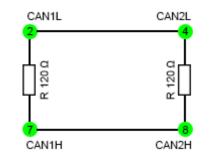

The cable length of the terminating resistors should be approx. 20cm each.

#### Fig. 7: Loop Plug

By starting the CAN-viewer or by clicking on 'connect' within the program a window opens to choose the CAN nodes. After clicking on 'Identify' the CAN module LEDs show the respectively selected CAN node. The blinking sequence is (2x - break - 2x - ...). The LEDs are blinking green. LED-1 for CAN-1, LED-2 for CAN-2.

| -            | x            |
|--------------|--------------|
|              |              |
|              |              |
|              |              |
|              |              |
|              |              |
|              | [            |
| Listen only: | Identify     |
| ОК           | Cancel       |
|              | Listen only: |

Fig. 8: Select CAN interface

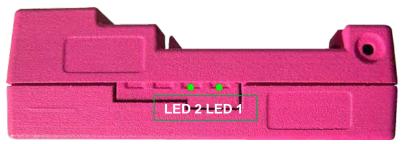

Fig. 9: LEDs

Choose the desired CAN-node with 'OK', the LED lights green. Now you open another CAN-viewer and choose the second node, the correspondent LED lights green.

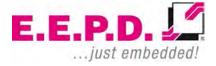

EM TRUST

Click on 'Transmit', then on 'Insert'. Here type a cycle-value > 0 and click on 'Running'. Confirm with 'OK'.

| COMPANY OF T     | wer             |                |                    |       |          |        |
|------------------|-----------------|----------------|--------------------|-------|----------|--------|
| <u>File B</u> us | <u>T</u> ransmi | t <u>H</u> elp |                    |       |          |        |
| 0                | ×               | _              | _                  |       |          |        |
| -                |                 | Rec            | eived mess         | sages |          |        |
| CAN ID           | Flags           | Len            | gth I              | Data  | Cycle    | Count  |
|                  |                 |                |                    |       |          |        |
| CANID            | Flags           |                | smitted me<br>Data |       | Cy Count | Commen |
| CAN ID<br>Oh     | Flags           |                | Data               |       |          | Commen |

Fig. 10: CAN Viewer

| 🕖 Insert message   | × ×                                                                                                    |
|--------------------|----------------------------------------------------------------------------------------------------|
| CAN ID: 00000000 h | Length:         8         ▼         Data:         00         00         00         00         00         00         00         00         00         00         00         00         00         00         00         00         00         00         00         00         00         00         00         00         00         00         00         00         00         00         00         00         00         00         00         00         00         00         00         00         00         00         00         00         00         00         00         00         00         00         00         00         00         00         00         00         00         00         00         00         00         00         00         00         00         00         00         00         00         00         00         00         00         00         00         00         00         00         00         00         00         00         00         00         00         00         00         00         00         00         00         00         00         00         00         00         00 |
| Extended frame:    | Remote frame:                                                                                                    |
| Cycle: 5 ms        | Running: 🗹 Comment:                                                                                                    |
|                    | OK Cancel                                                                                                    |

Fig. 11: Insert Message

In the 'Received Messages' box the incoming transmissions are counted. In the 'Transmitted Messages' box the outgoing transmissions are counted. The corresponding LEDs light green in case of error-free operation.

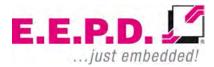

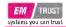

| CAN-Viewer                  |                                          |                   |
|-----------------------------|------------------------------------------|-------------------|
| <u>File Bus Transmit</u>    | <u>H</u> elp                             |                   |
| 0/1                         |                                          |                   |
|                             | Received messages                        |                   |
| CAN ID Flags                | Length Data                              | Cycle Count       |
| 0h                          | 8 00 00 00 0                             | 28336             |
| CAN ID Flags                | Transmitted messages<br>Length Data nnin | g/Cy Count Commen |
| Hardwa <b>connec</b> Bus: C |                                          |                   |

Fig. 12: Received Messages

## Hardware Reference Manual - P - Revision 1

| X     |                 |                     | ver              | CAN-View                 |
|-------|-----------------|---------------------|------------------|--------------------------|
|       |                 | <u>H</u> elp        | <u>T</u> ransmit | <u>F</u> ile <u>B</u> us |
|       |                 |                     | 1                | 0/                       |
|       |                 | Received messages   |                  | -                        |
| Count | Cycle Coun      | Length Data         | Flags            | CAN ID                   |
|       | ]               | Transmitted message | Elaor I          | CANID                    |
| ommen |                 |                     |                  | 1                        |
|       | 2000            | 00 00 00 0          | 8                | Oh                       |
| d     | / State: OK TxF | N_BUS_: Baudrat 1 M | nec Bus: CA      | Hardwa <b>conr</b>       |

Fig. 13: Transmitted Messages

Transmission interruptions or erroneous transmissions are indicated by the correspondent LED with red flashing light (1x - 1x - 1x - ...) and a notification at the CAN-viewer.

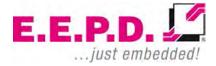

| 00h err 8 00 00 00 00 1<br>0h err 8 00 00 00 00 1<br>Transmitted messages<br>CAN ID Flags Length Data ming/Cy Count Commen | CAN ID | Flags | Length   | l messages Data | Cycle    | Count |
|----------------------------------------------------------------------------------------------------|--------|-------|----------|-----------------|----------|-------|
| 0h err 8 00 00 00 00 0 1<br>Transmitted messages<br>CAN ID Flags Length Data nning/Cy Count Commen                         | 00h    | err   | 8        | 00 00 00 00     | 0        | 1     |
| Transmitted messages<br>CAN ID Flags Length Data nning/Cy Count Commen                                                     | 00h    | err   | 8        | 00 00 00 00     | 0        | 1     |
| CAN ID Flags Length Data nning/Cy Count Comme                                                                              | 0h     | err   | 8        | 00 00 00 00     | 0        | 1     |
| h 8 00 00 00 d 🖬 1 806267                                                                                                  | CAN ID | Flags | Length D | ata nning/      | Cy Count | Comme |
|                                                                                                    | lh     | 8     | 00       | 00 00 C 🔽 1     | 806267   |       |

Fig. 14: Error Notification

## Hardware Reference Manual - P - Revision 1

An application programming interface (API) for CAN interfaces is available on the provided data carrier in the 'CAN-API' folder. Please read the relevant README-file. With the API you can develop programs which need direct access to the CAN-bus in order to execute specific tasks like e.g. analysis and control of CAN based networks. Please read the documentation how to operate the CAN bus programs.

For a programmer example please unpack the zip-file 'example' from the 'CAN-API' folder.

This application shows the usage of API for CAN-interface regulation. For further information please read the relevant README-file.

The API and the example can be started with Windows® 10.

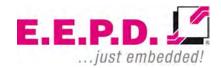

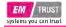

## **Product Description**

#### Features

#### **Power Supply**

USB VCC (+5 V supply, current limited to 500 mA)

#### **CAN Connector**

D-SUB 9pol. female connector 2 CAN ports Standard CAN (Version 2.0A) Extended CAN (Version 2.0B) Bit rate 20 kBit/s up to 1 Mbit/s

#### **CAN transceiver**

Standard version: NXP TJA 1024TK Isolated version: Analog Devices ADM3053

#### **USB Client Port**

1 USB 2.0 type A Cable solution optional

#### **OS Support**

Linux Ubuntu 20.04 LTS Microsoft<sup>®</sup> Windows<sup>®</sup> 10 Microsoft<sup>®</sup> Windows<sup>®</sup> 10 IoT Enterprise Housing ABS-PC

**Cooling** Designed for fanless operation.

**Conformity** CE, ROHS, REACH

**Dimensions** 93 mm x 38.5 mm x 26.6 mm

Weight Approximately 40 grams

Mounting EMTrust TB-M and TB-H module mounting or Hat rail mounting Cable option available

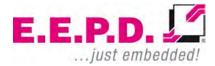

## **Environmental Specification**

#### Max. Operating Temperature

-40°C to +85°C ambient

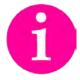

Other operating temperature ranges upon request.

## Max. Storage Temperature

-40°C to +85°C

# Max. rel. Humidity for all versions

95% @ 40°C Non-condensing

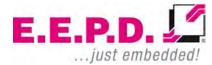

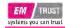

#### **Detailed Technical Specification**

#### **CAN Transceiver ADM3053**

2.5 kV rms signal and power isolated CAN transceiver *iso*Power integrated isolated dc-to-dc converter Complies with ISO 11898 standard High speed data rates of up to 1 Mbps Unpowered nodes do not disturb the bus Connect 110 or more nodes on the bus slope control for reduced EMI Thermal shutdown protection High common-mode transient immunity: >25 kV/µs Safety and regulatory approvals UL recognition 2500 V rms for 1 minute per UL 1577 CSA component acceptance notice #5A VDE certificate of conformity DIN EN 60747-5-2 (VDE 0884 part 2): 2003-01 VIORM = 560 V peak

#### **CAN Transceiver TJA1042**

Fully ISO 11898-2 and ISO 11898-5 compliant Suitable for 12 V and 24 V systems Low ElectroMagnetic Emission (EME) and high ElectroMagnetic Immunity (EMI) Dark green product (halogen free and restriction of hazardous substances [RoHS] compliant)

#### **Two bicolor LEDs**

Green and red color integrated in one case 35 mcd luminous intensity of green color 45 mcd luminous intensity of red color

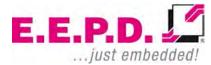

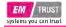

## Pin out description

**CAN Connector** 

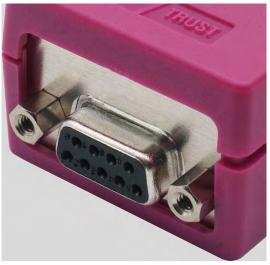

Fig. 15: CAN Connector Detail

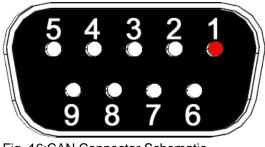

Fig. 16:CAN Connector Schematic

| Pin              | Signal               |
|------------------|----------------------|
| 1                | CAN_2_LOW (optional) |
| 2                | CAN_1_LOW            |
| 3                | CAN_GND              |
| 4                | CAN_2_LOW            |
| 5                | SHIELD               |
| 6                | CAN_GND              |
| 7                | CAN_1_HIGH           |
| 8                | CAN_2_HIGH           |
| 9                | VCC (optional)       |
| case             | SHIELD               |
| <b>T</b> 1 0 0 1 |                      |

Tab. 2:CAN Connector

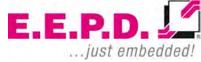

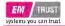

#### Single USB

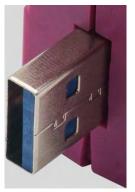

Fig. 17: Single USB Detail

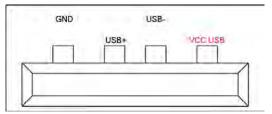

Fig. 18: Single USB Detail Schematic

| Pin | Signal  |
|-----|---------|
| 1   | VCC_USB |
| 2   | USB_N   |
| 3   | USB_P   |
| 4   | GND     |

Tab. 3: Single USB Connector

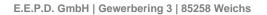

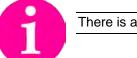

There is a cable option available for the USB port:

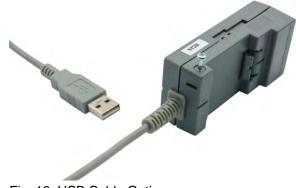

Fig. 19: USB Cable Option

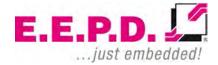

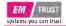

#### Internal USB Molex Connector

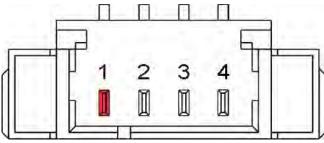

Fig. 20: Internal USB Molex Connector Schematic

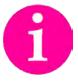

Counterpart plug: MOLEX Pico Blade 0510210400

| Pin | Signal  |
|-----|---------|
| 1   | VCC_USB |
| 2   | USB_N   |
| 3   | USB_P   |
| 4   | GND     |

Tab. 4: internal USB Molex connector

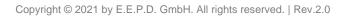

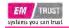

## Appendix

# **Revision History**

| Date       | Version | Changes           | Proofed to release |
|------------|---------|-------------------|--------------------|
| 17.01.2019 | 1.0     | First release     |                    |
| 23.06.2021 | 2.0     | New manual design |                    |
|            |         |                   |                    |

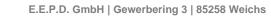

Copyright © 2021 by E.E.P.D. GmbH. All rights reserved. | Rev.2.0

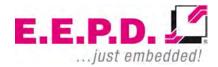

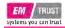

# **Table of Figures**

| Fig. 1: Module Mounting                         | 5  |
|-------------------------------------------------|----|
| Fig. 2: Module Disassembly                      | 5  |
| Fig. 3: Module Carrier                          | 6  |
| Fig. 4: Screw                                   | 6  |
| Fig. 5: Driver Installation                     | 8  |
| Fig. 6: CAN properties                          | 8  |
| Fig. 7: Loop Plug                               | 9  |
| Fig. 8: Select CAN interface                    | 9  |
| Fig. 9: LEDs                                    | 9  |
| Fig. 10: CAN Viewer                             | 10 |
| Fig. 11: Insert Message                         | 10 |
| Fig. 12: Received Messages                      | 11 |
| Fig. 13: Transmitted Messages                   | 11 |
| Fig. 14: Error Notification                     | 12 |
| Fig. 15: CAN Connector Detail                   | 16 |
| Fig. 16:CAN Connector Schematic                 | 16 |
| Fig. 17: Single USB Detail                      | 17 |
| Fig. 18: Single USB Detail Schematic            | 17 |
| Fig. 19: USB Cable Option                       | 17 |
| Fig. 20: Internal USB Molex Connector Schematic | 18 |

## **Index of Tables**

| Tab. 1: Available Modules            | 2  |
|--------------------------------------|----|
| Tab. 2:CAN Connector                 | 16 |
| Tab. 3: Single USB Connector         | 17 |
| Tab. 4: internal USB Molex connector | 18 |

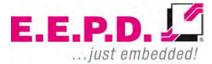

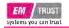

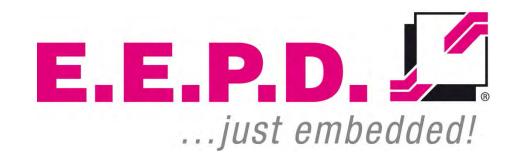

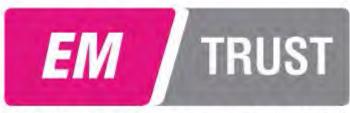

# systems you can trust

E.E.P.D. GmbH | Gewerbering 3 | 85258 Weichs

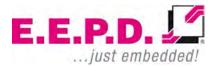

Copyright © 2021 by E.E.P.D. GmbH. All rights reserved. | Rev.2.0